# How to Make Amazon Music Louder

This post introduces 7 fixes to make Amazon Music louder while playing songs.

 $\Omega$  Durée 3 minute(s)

Catégories Machines & Outils, Musique & Sons, Jeux & Loisirs  $\begin{bmatrix} 0 & \overline{0} & \overline{0} & \overline$ **Pa** Difficulté Très facile Sommaire [Introduction](#page-0-0) Étape 1 - Adjust [Volume](#page-0-1) Settings Étape 2 - [Equalizer](#page-1-0) Settings Étape 3 - External Speakers or [Headphones](#page-1-1) Étape 4 - Use a Music [Booster](#page-1-2) App Étape 5 - [Normalize](#page-1-3) Audio Levels Étape 6 - Upgrade Your Amazon Music [Subscription](#page-1-4) Étape 7 - [Advanced](#page-2-0) Way: Play Amazon Music Songs on Other Music Players Notes et [références](#page-2-1) **Commentaires** 

#### <span id="page-0-0"></span>Introduction

Music is a universal language that has the power to evoke emotions and set the mood for any occasion. With Amazon Music, you have access to a vast library of songs, playlists, and albums at your fingertips. However, sometimes you may find that the volume of your favorite tracks isn't quite loud enough to fully immerse yourself in the music. In this article, we'll explore some simple yet effective ways to make Amazon Music louder and enhance your listening experience.

#### Matériaux Outils

#### <span id="page-0-1"></span>Étape 1 - Adjust Volume Settings

The first and most straightforward way to make Amazon Music louder is by adjusting the volume settings on your device. Whether you're using a smartphone, tablet, or computer, there should be dedicated volume controls that allow you to increase the sound output. Simply locate the volume buttons or slider and turn them up to your desired level. Keep in mind that you can also adjust the volume within the Amazon Music app itself for finer control.

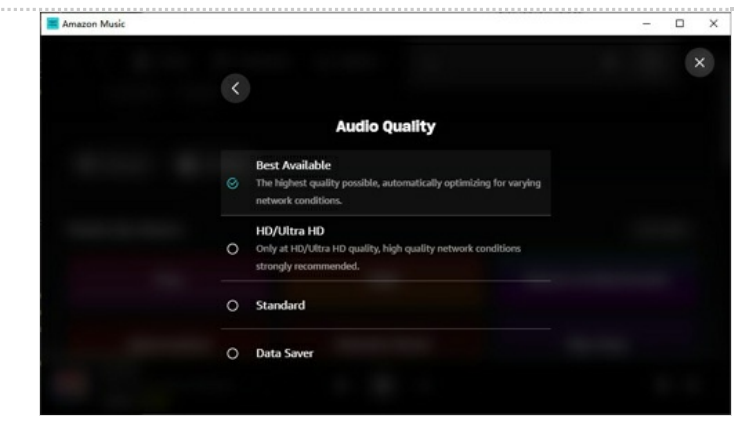

# <span id="page-1-0"></span>Étape 2 - Equalizer Settings

Many devices and Amazon Music apps offer built-in equalizer settings that enable you to enhance the audio quality and volume. An equalizer allows you to adjust the balance of different frequencies (bass, midrange, treble) to suit your preferences. Experiment with different equalizer presets or customize the settings to make the music sound louder and clearer. Look for the equalizer settings in your device's system settings or within the Amazon Music app.

## <span id="page-1-1"></span>Étape 3 - External Speakers or **Headphones**

If you want a significant boost in audio quality and volume, consider investing in external speakers or high-quality headphones. Bluetooth speakers, wired speakers, or over-ear headphones can provide a richer and louder sound compared to your device's builtin speakers. Pairing your device with compatible external speakers or headphones can take your Amazon Music experience to the next level.

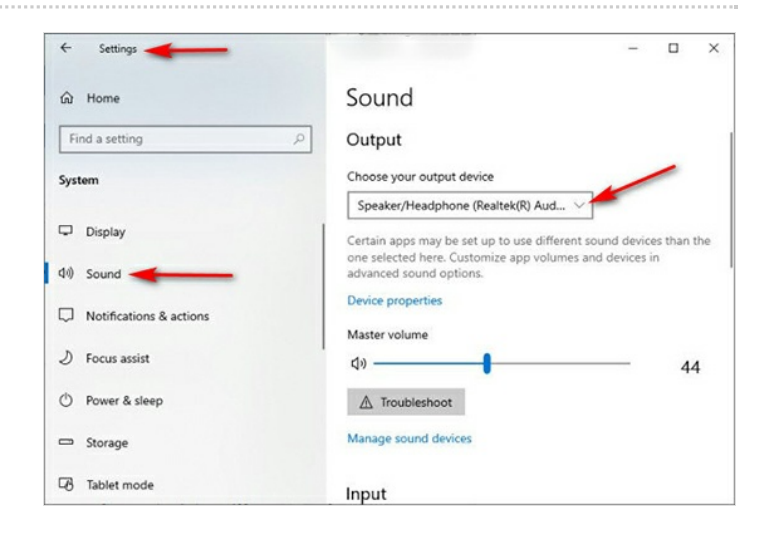

## <span id="page-1-2"></span>Étape 4 - Use a Music Booster App

There are various third-party apps available for both Android and iOS devices that can boost the volume of your music. These apps work by amplifying the audio output beyond the default limits of your device. Be cautious when using such apps, as excessive volume increases can lead to distortion and damage to your speakers or headphones. Always use these apps in moderation and at your own risk.

## <span id="page-1-3"></span>Étape 5 - Normalize Audio Levels

Some tracks in your Amazon Music library may have varying audio levels, causing some songs to be quieter than others. Amazon Music has a feature called "Normalize Volume" that can automatically adjust the volume of tracks to a consistent level. To enable this feature, go to the app settings and toggle on the "Normalize Volume" option. This can help ensure a more uniform listening experience.

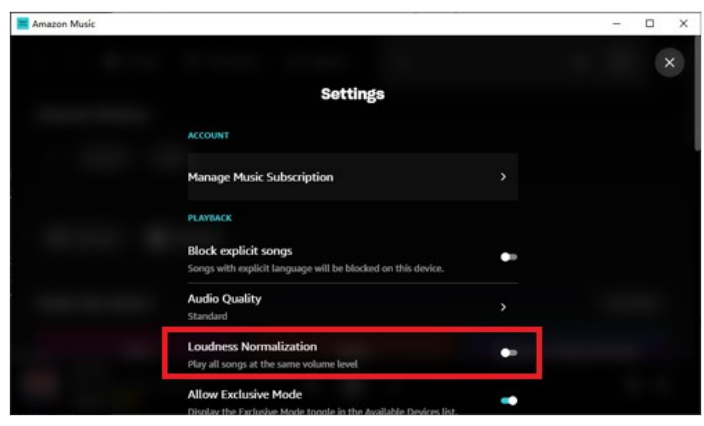

## <span id="page-1-4"></span>Étape 6 - Upgrade Your Amazon Music Subscription

Amazon offers different tiers of music subscriptions, including Amazon Music Unlimited and Amazon Music HD. Upgrading to a higher-tier subscription can provide access to higher-quality audio streams, which often sound louder and clearer. Additionally, some premium subscriptions offer offline listening and exclusive content, enhancing your overall music experience.

#### <span id="page-2-0"></span>Étape 7 - Advanced Way: Play Amazon Music Songs on Other Music Players

You can also download encrypted Amazon Music FLAC songs as unprotected local files and listen to them on other user-friendly music players to get louder sound. The requisite is an Amazon Music converter or downloader.

When it comes to this, AudFree Amazon Music [Converter](https://www.audfree.com/amable/) cannot be missed. It is able to download and convert all Amazon Music content to [unprotected](https://www.audfree.com/amazon-music-tips/capture-amazon-prime-music-to-mp3.html) local files in various formats. It can convert Amazon Music tunes to MP3, FLAC, WAV, AAC, M4A, and M4B, which is compatible with all devices.

Apart from that, it works to keep lossless audio quality and full ID3 tags after conversion. It also entitles you to customize Amazon Music output settings such as output format, bit rate, sample rate, audio channel, etc. To get higher quality.

Thus, you can stream Amazon Music tracks on any device or player to make Amazon Music sound louder without quality loss.

#### <span id="page-2-1"></span>Notes et références

Listening to your favorite music on Amazon Music should be an enjoyable and immersive experience. By following these tips, you can make your music louder and enhance the quality of your listening sessions. Whether you adjust the volume settings, explore equalizer options, invest in external speakers, or simply upgrade your Amazon Music subscription, you have the power to take control of your music's volume and enjoy it to the fullest. So, turn up the volume, let the music take over, and immerse yourself in the world of sound. Refer to More Details: <https://www.audfree.com/amazon-music-tips/make-amazon-music-louder.html>

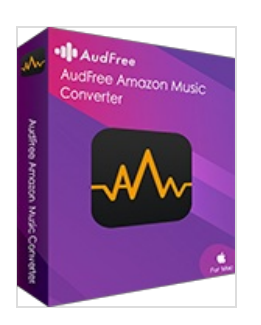